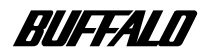

**MO ディスクドライブ**

## **MO-CIU シリーズ**

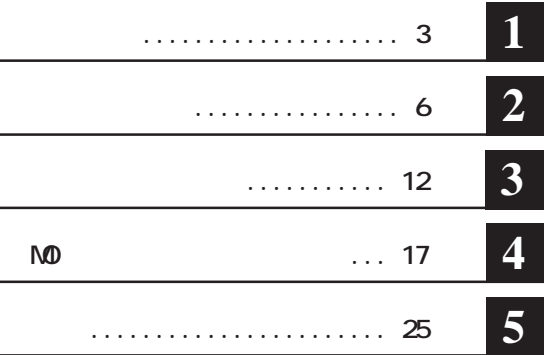

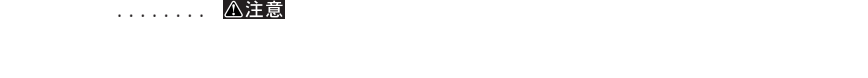

…… **N次へ** 

**Windows** *Simulations* **C ハードディスク**

D CD-ROM **i.LINK** FireWire IEEE1394 **i.LINK** FireWire **「IEEE1394」と表記しています。** Microsoft Windows Millennium Edition WindowsMe **Microsoft** Windows98 Second Edition Windows98SE

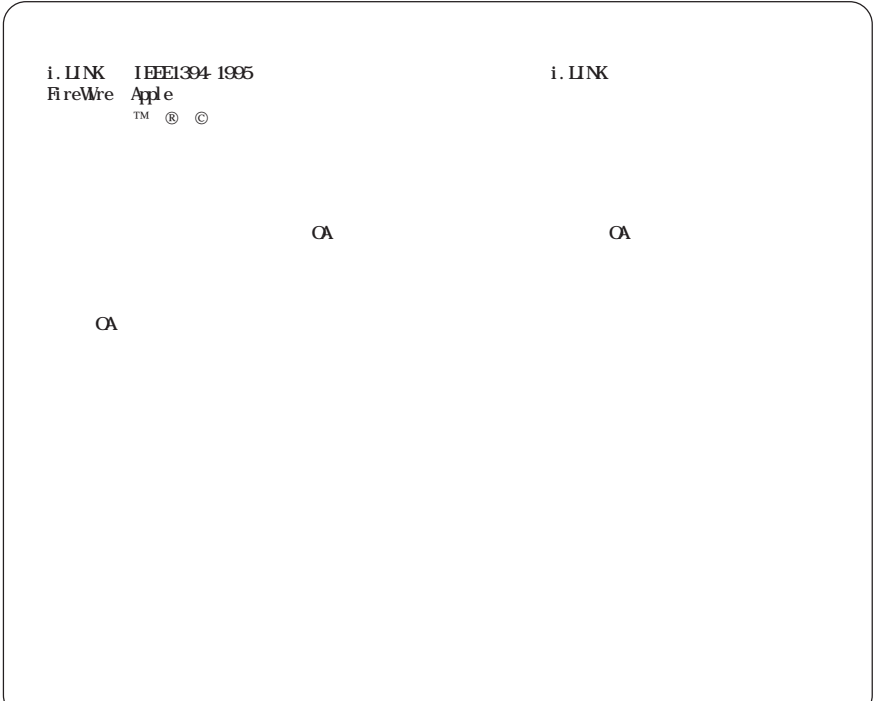

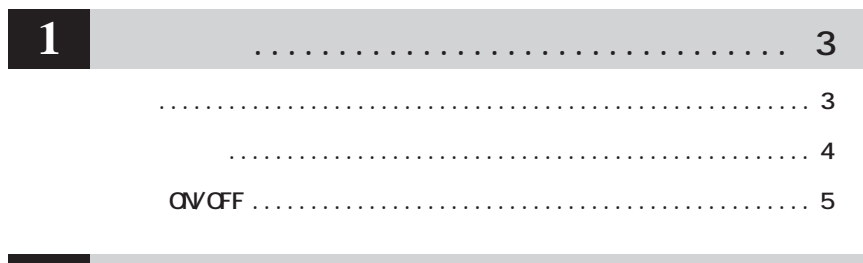

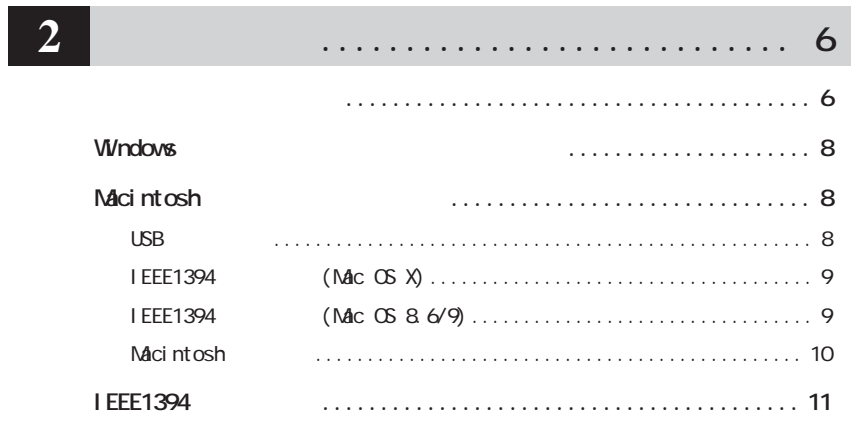

 $\ddot{\phantom{a}}$ 

 $|3|$ 

#### $12$  $\ddots$  $\cdots$  $\cdots$  $\ddot{\phantom{0}}$  $\ddotsc$  $\cdots$  $\overline{\phantom{a}}$

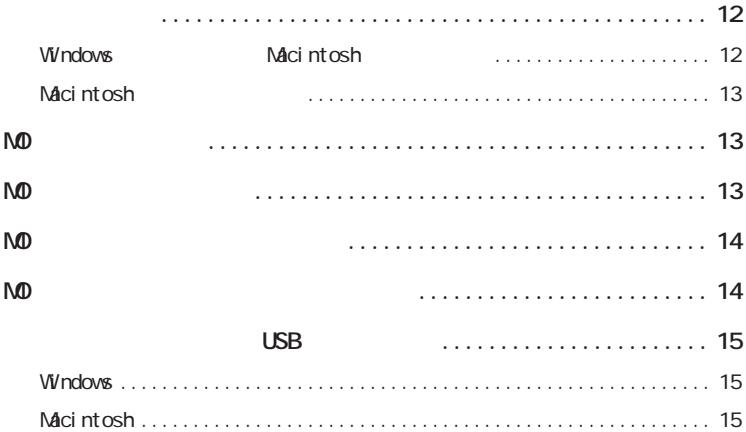

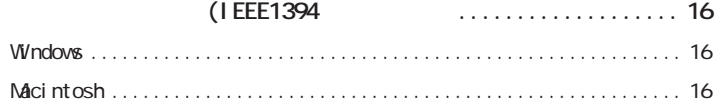

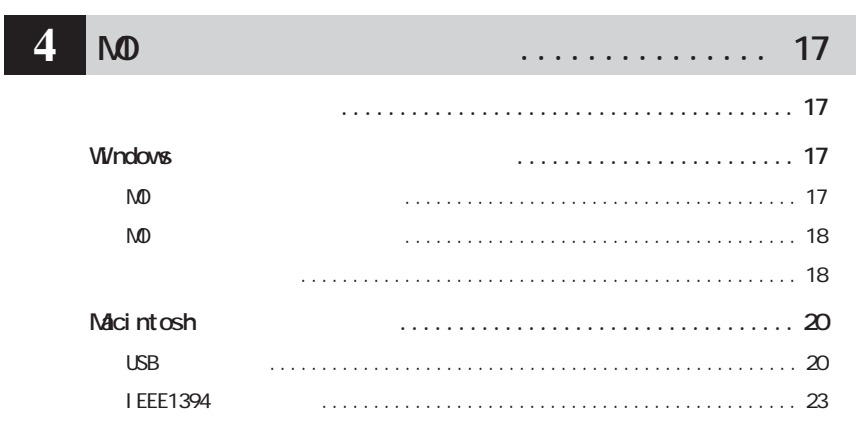

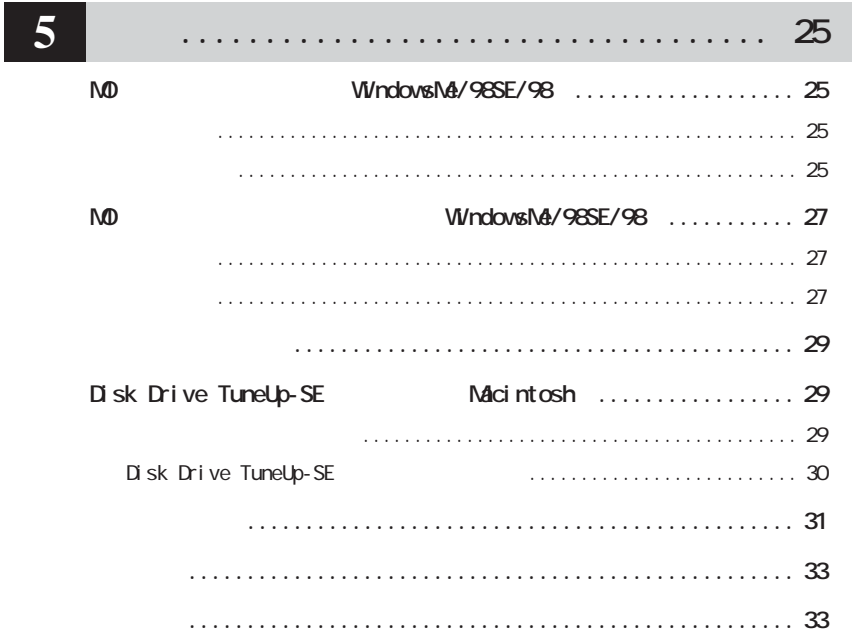

```
1 L
```
USB IEEE1394 i.LINK FireWire **USB I EEE1394** 

#### △注意

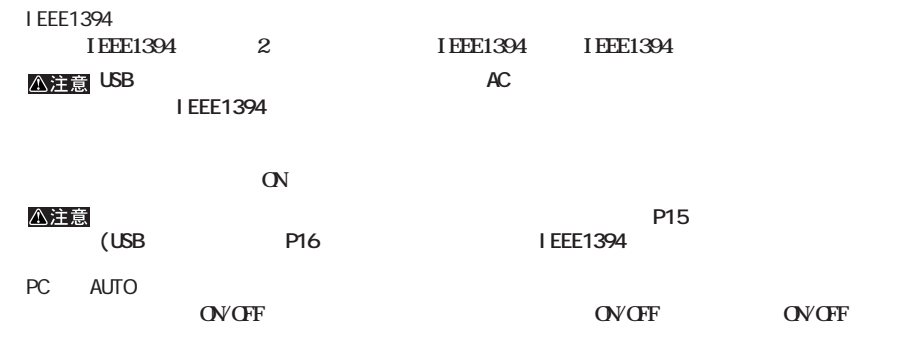

**サイト**<br>- 中国

 $\alpha$ **TERRY THE START COWN TERRY TERRY TERRY TERRY TERRY TERRY TERRY TERRY TERRY TERRY TERRY TERRY TERRY TERRY TER** 

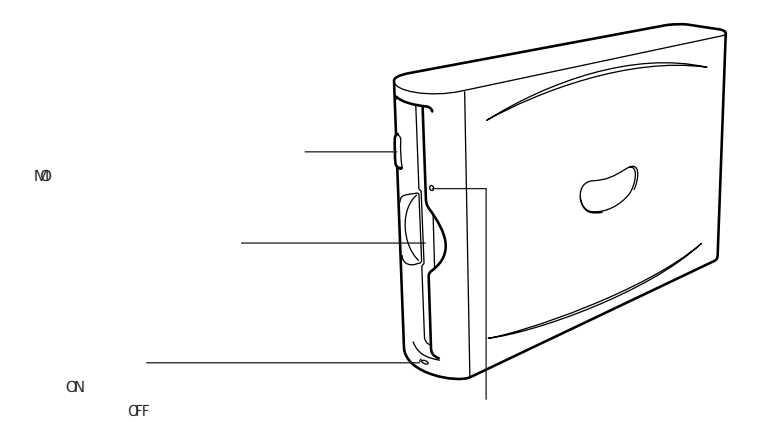

**各部の名称**

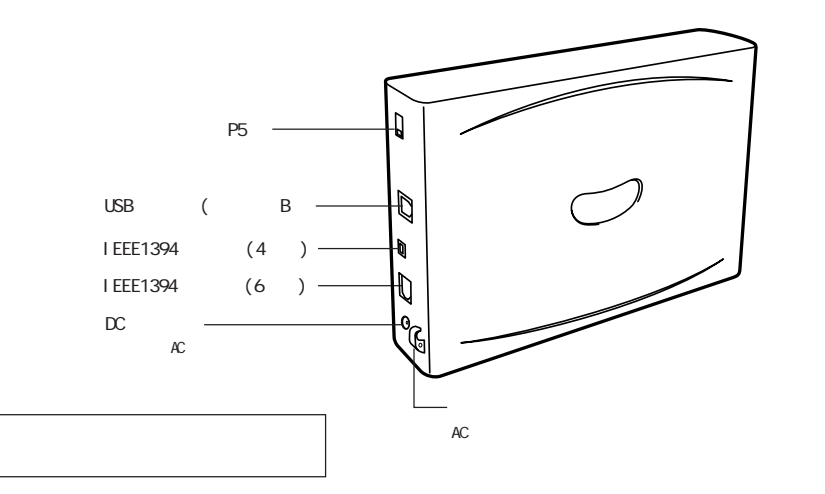

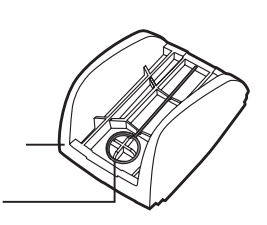

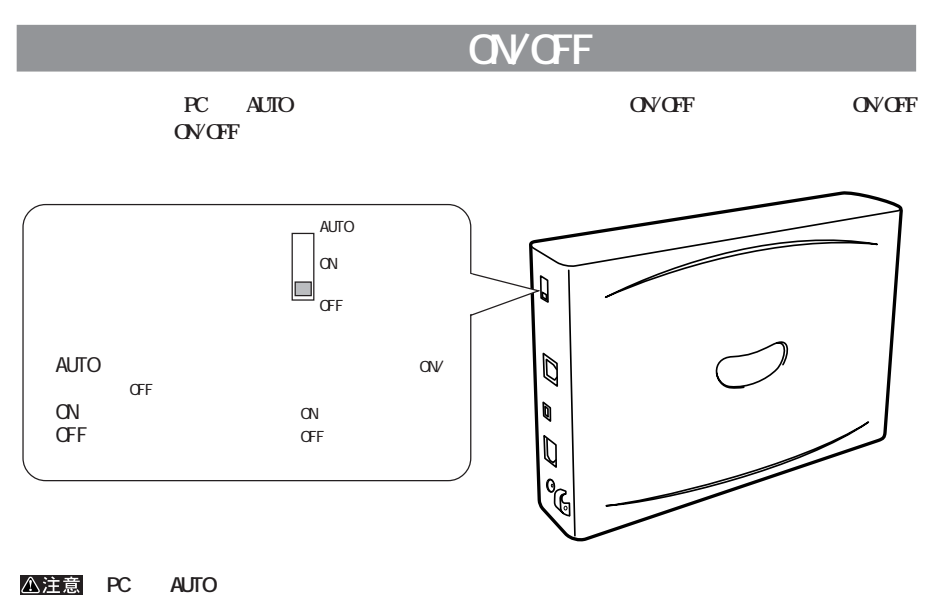

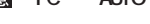

 $\blacksquare$ <br> **AUTO** 

**Solution in the ON STATE** 

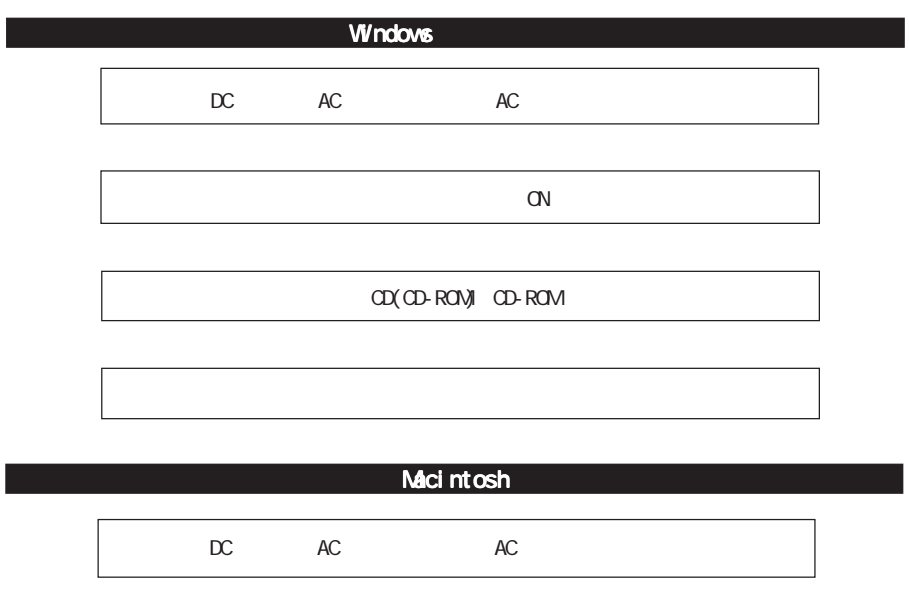

**セットアップのながれ**

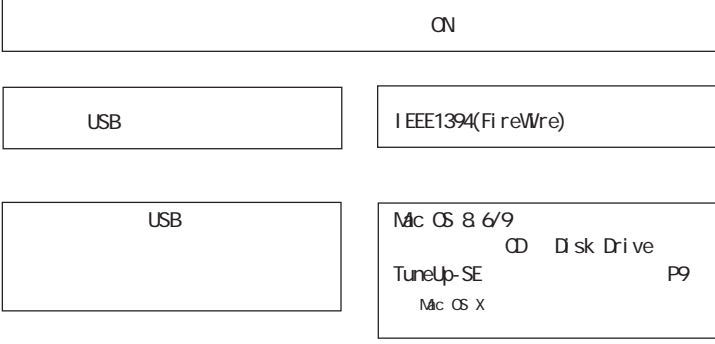

I EEE1394

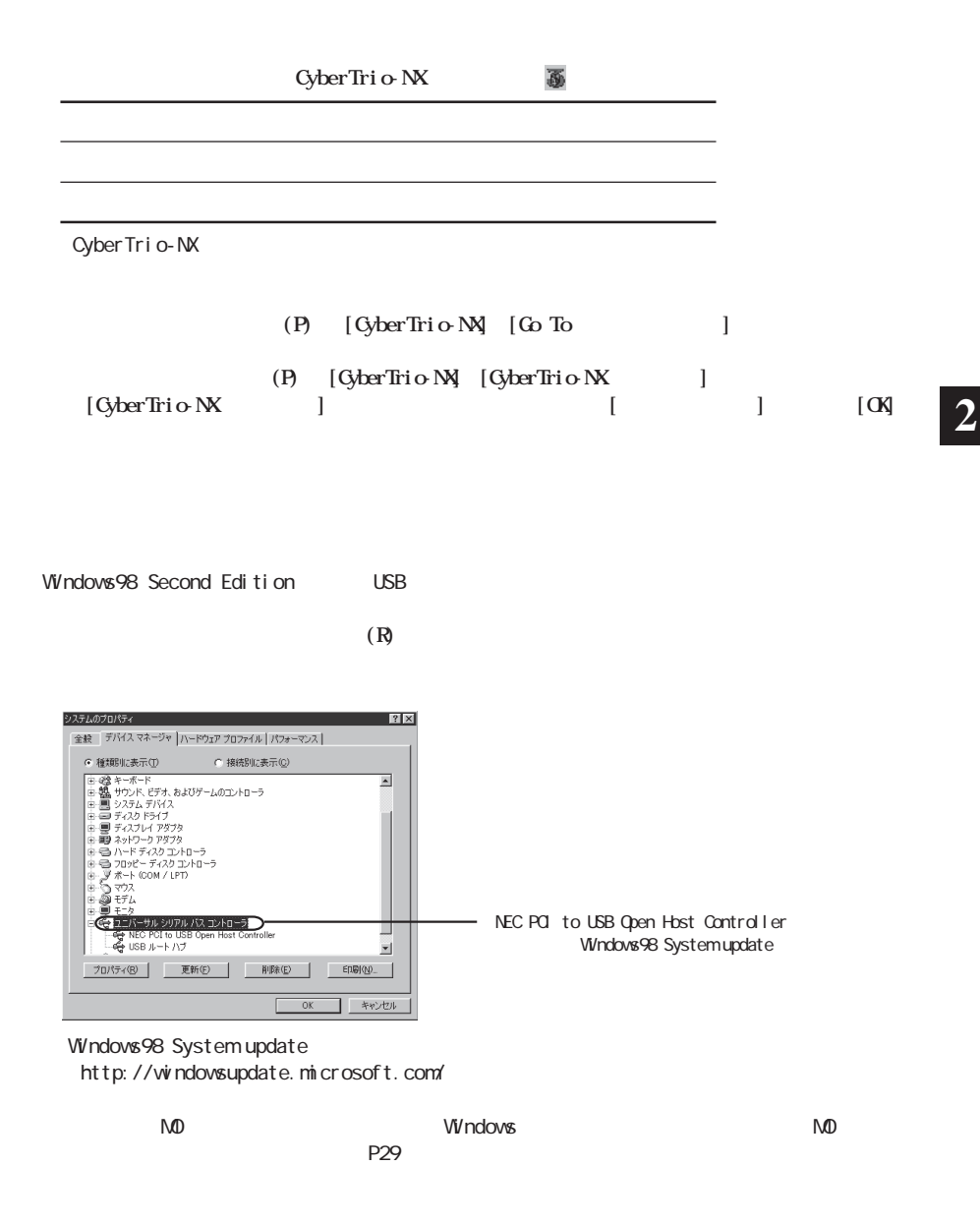

## **Windows**

#### $\mathbf{H} \times \mathbf{H}$

 $\mathsf{N}\mathsf{D}$ 

MD<br>
Monthstate MindowsMe/98SE/98 WindowsXP/2000

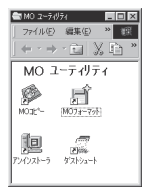

#### Widnows

USB接続時

WindowsXP/2000:USB<br>WindvsMeUSB (\*)USB WindwsMe USB  $(*)$  USB Windows98SE/98 MELCO INC. USB-ATA/ATAPI Bridge Controller、 MELCO INC. USB-ATA/ATAPI Mass Storage Controller

\*WindowsMe $\ddot{\phantom{\phi}}$ 

#### I EEE1394

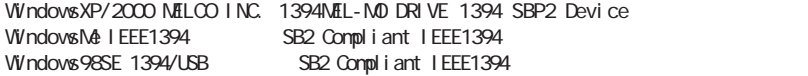

## **Macintosh**

#### **USB IEEE1394**

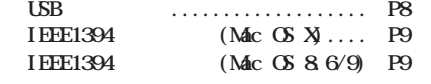

#### △注意

**・本製品をパソコンに接続する前に、必ず付属のCD-ROM「MO-CIUリーズユーティリティCD」でドラ**

 $AC$ 

#### **USB**

ドライバやソフトウェアの必要はありません。そのまま本製品をパソコンに接続してください。【 P10】

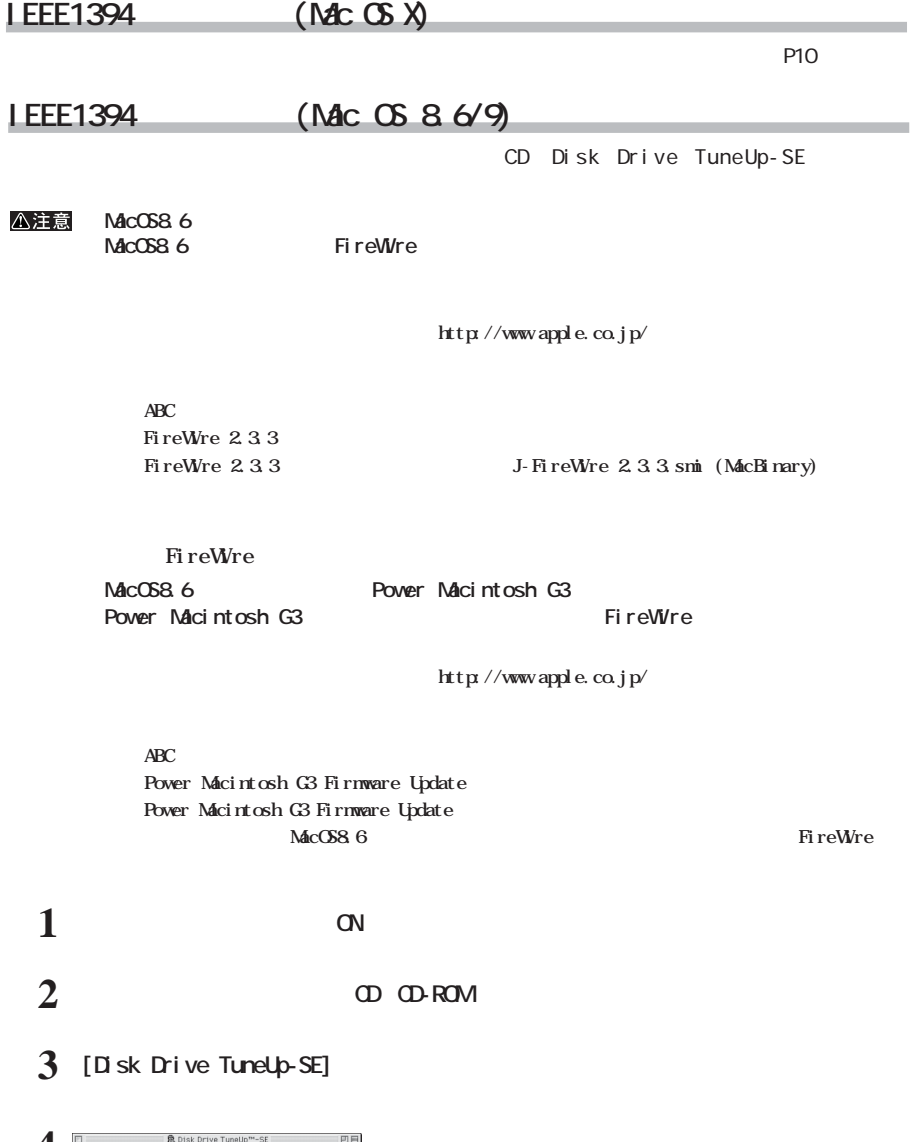

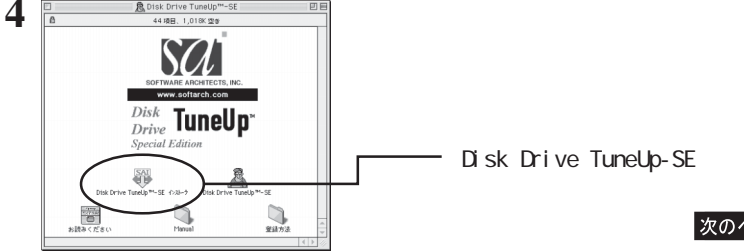

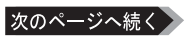

**2**

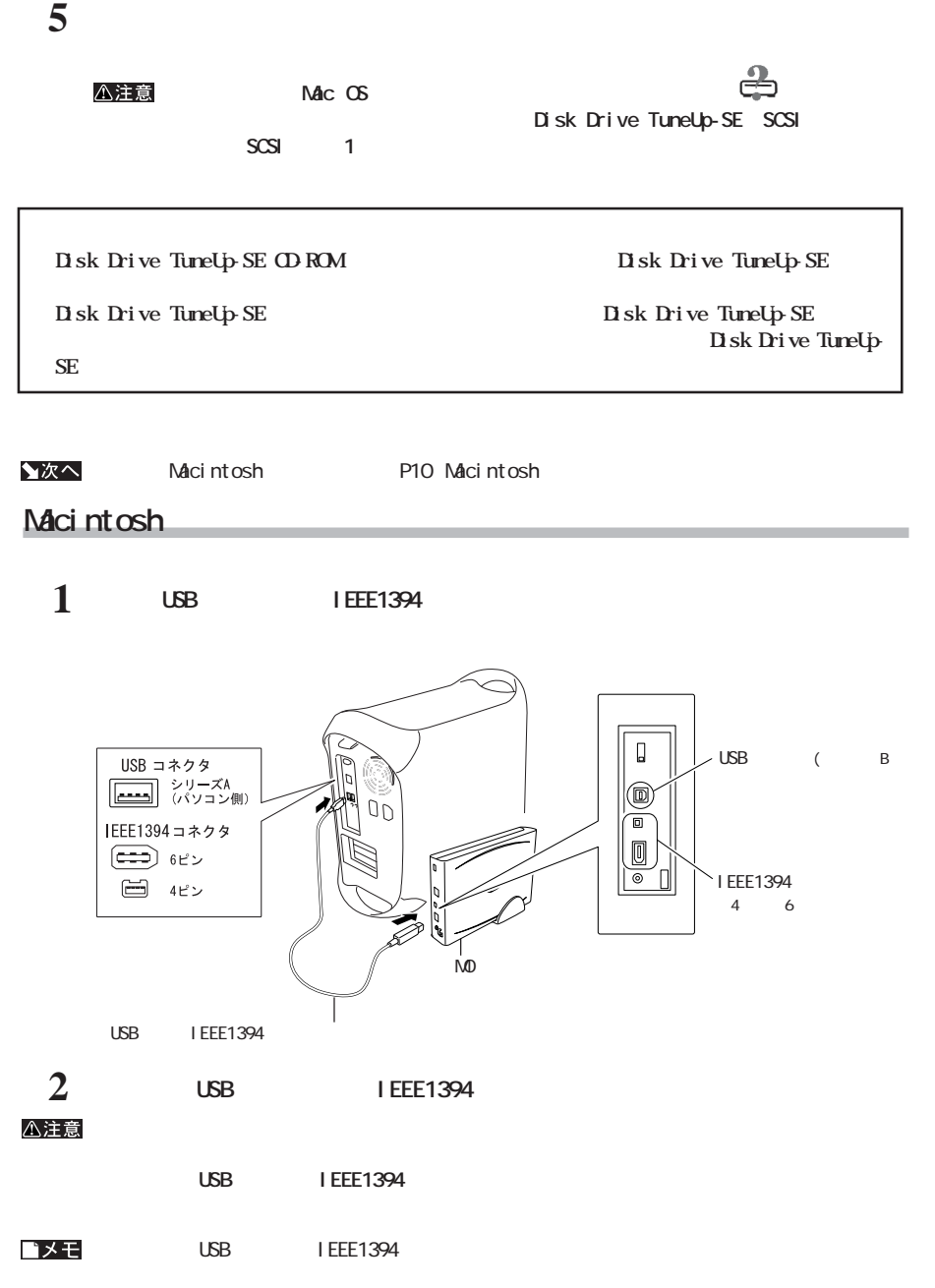

## **I** EEE1394

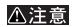

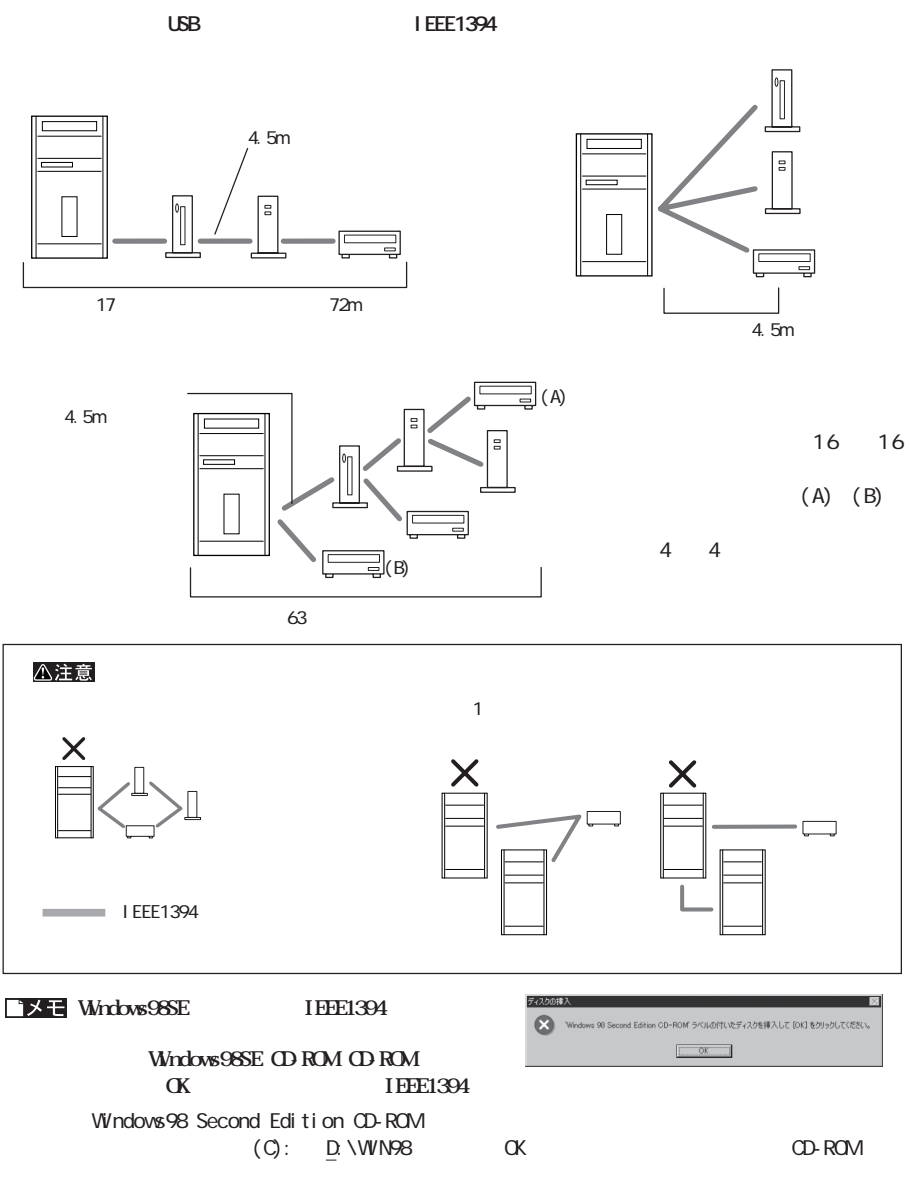

#### **すでにIEEE1394ド イバがインス ール済みのときは、以前インス ールした イバを使用します。[は**

**い(Y)]を数回ク ックしてください。**

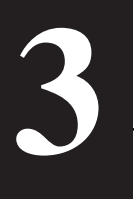

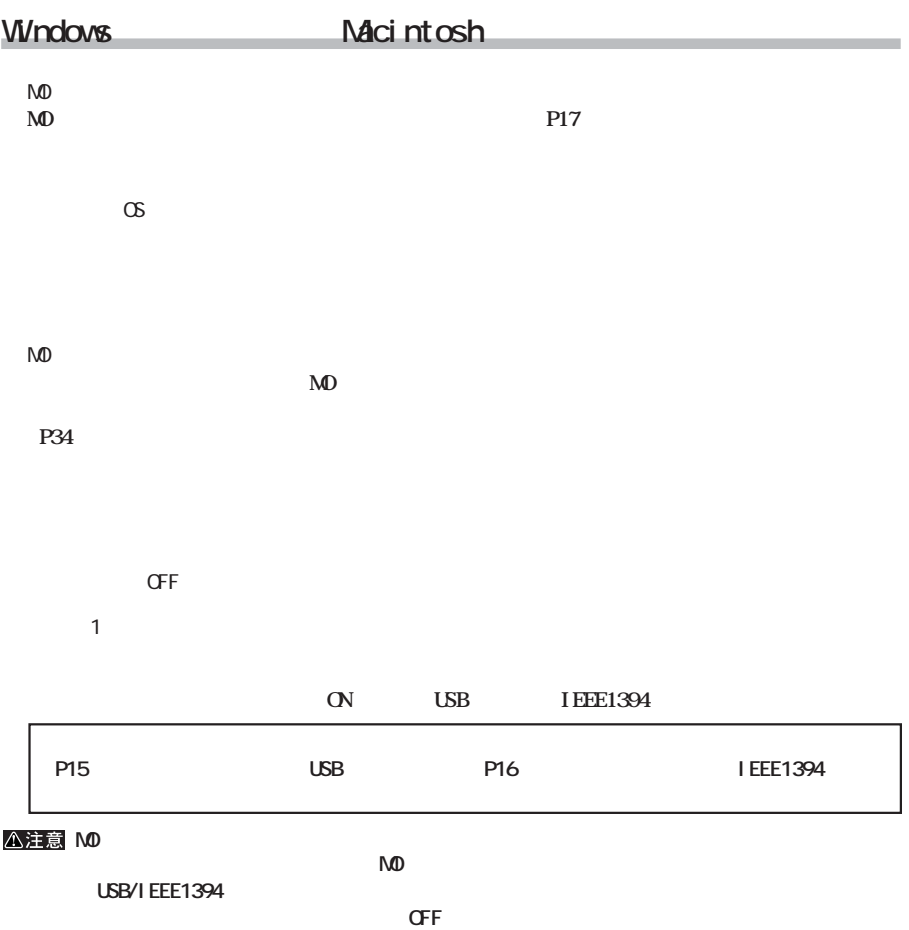

**しかい**<br>および

### **Macintosh**

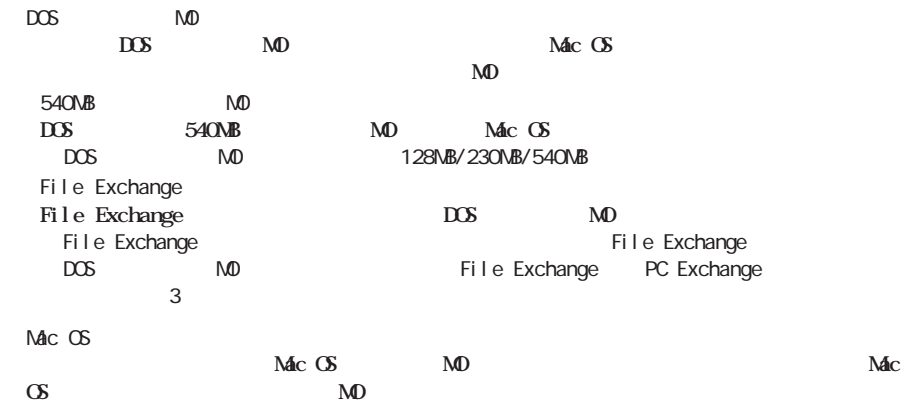

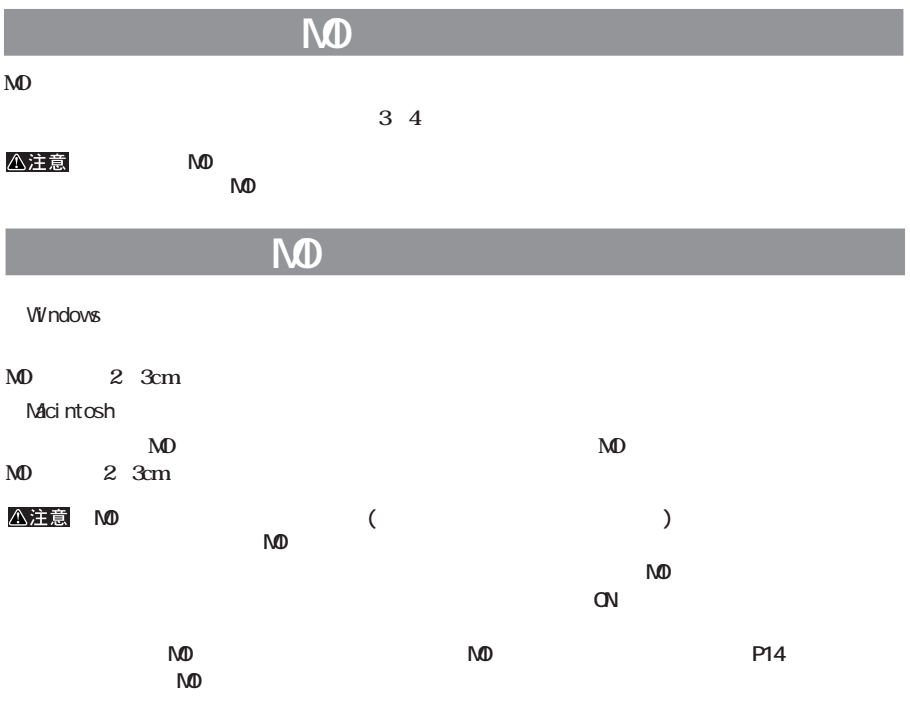

## **MD**

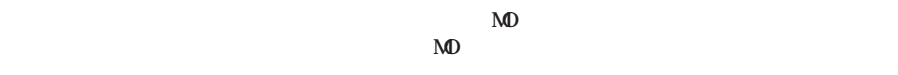

この<del>は、それは、多くのではない。</del><br>スイッチをOFFには、

#### △注意

**MO** 

**MO** 

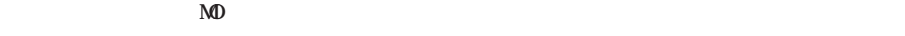

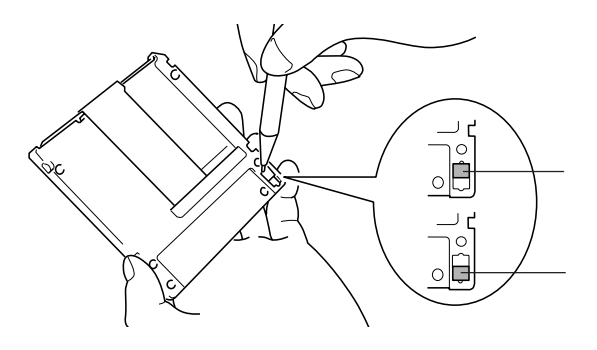

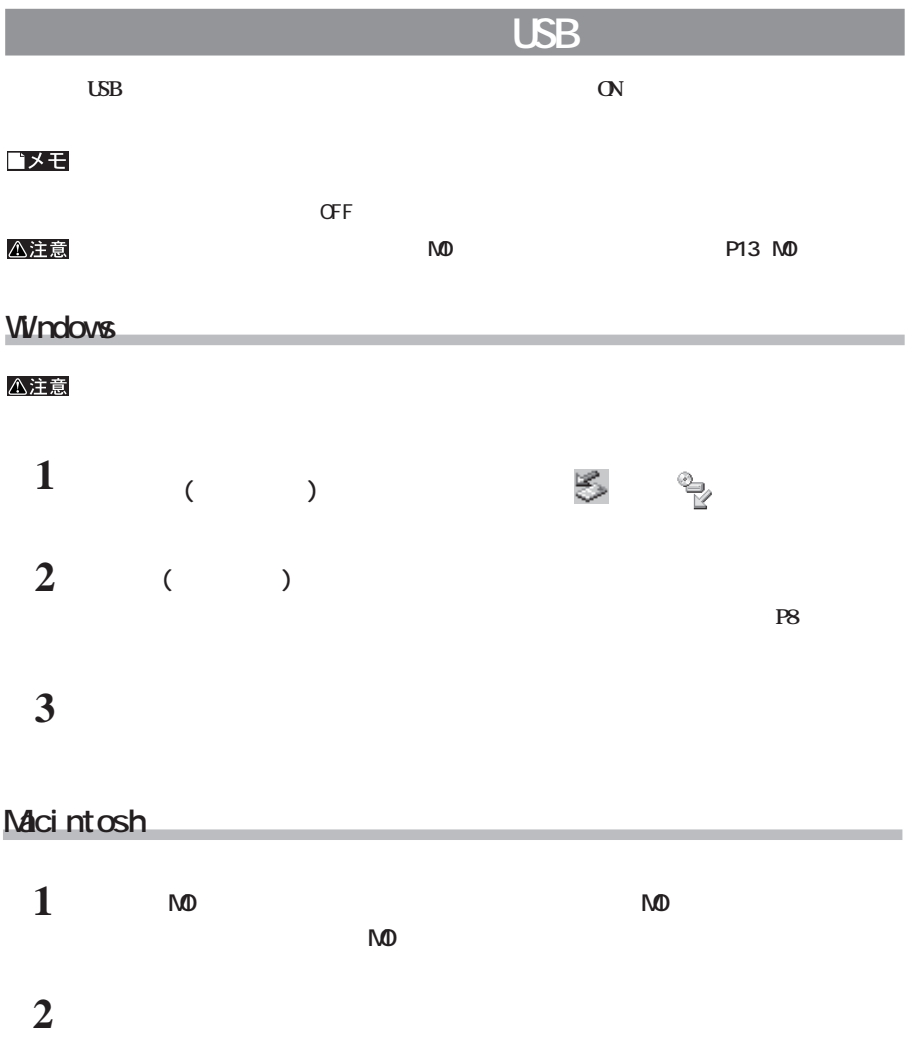

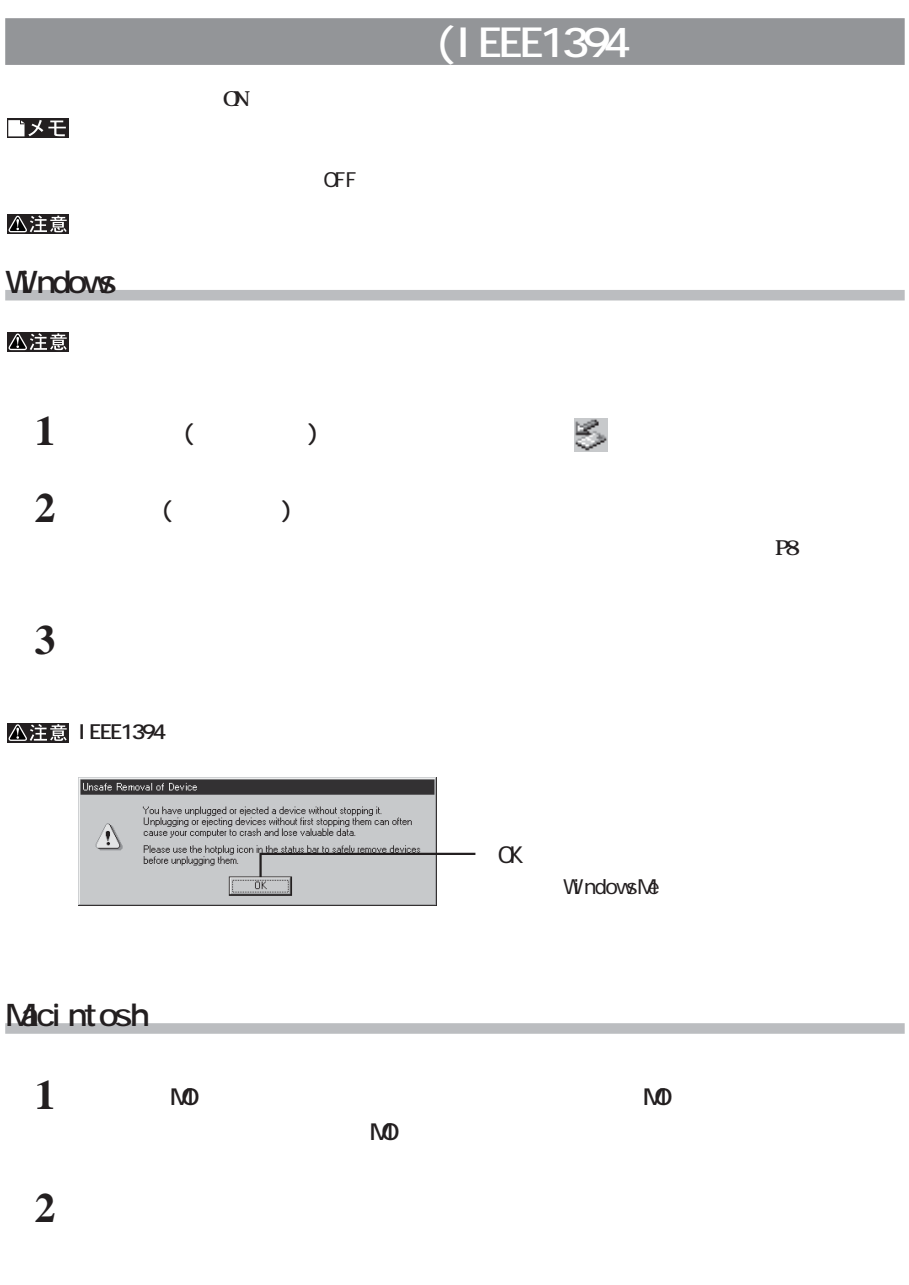

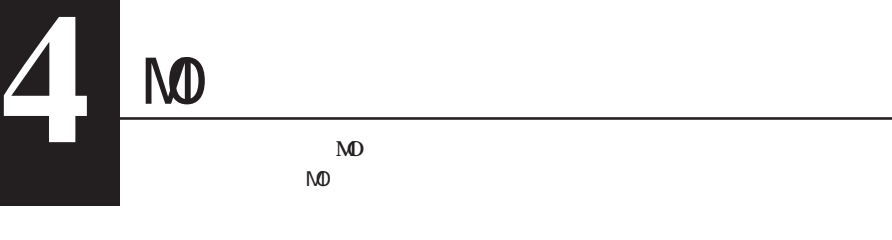

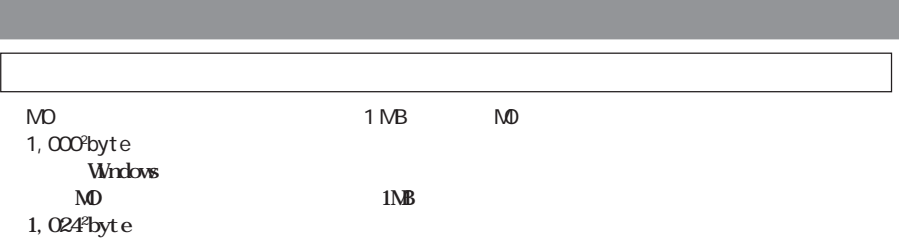

## **Windows**

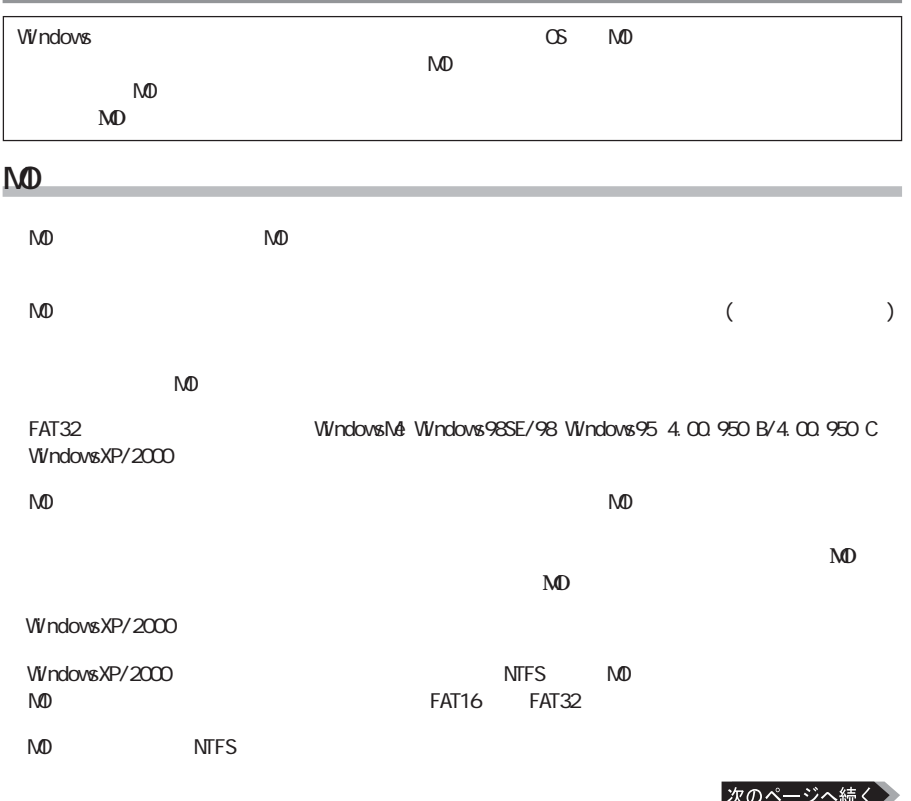

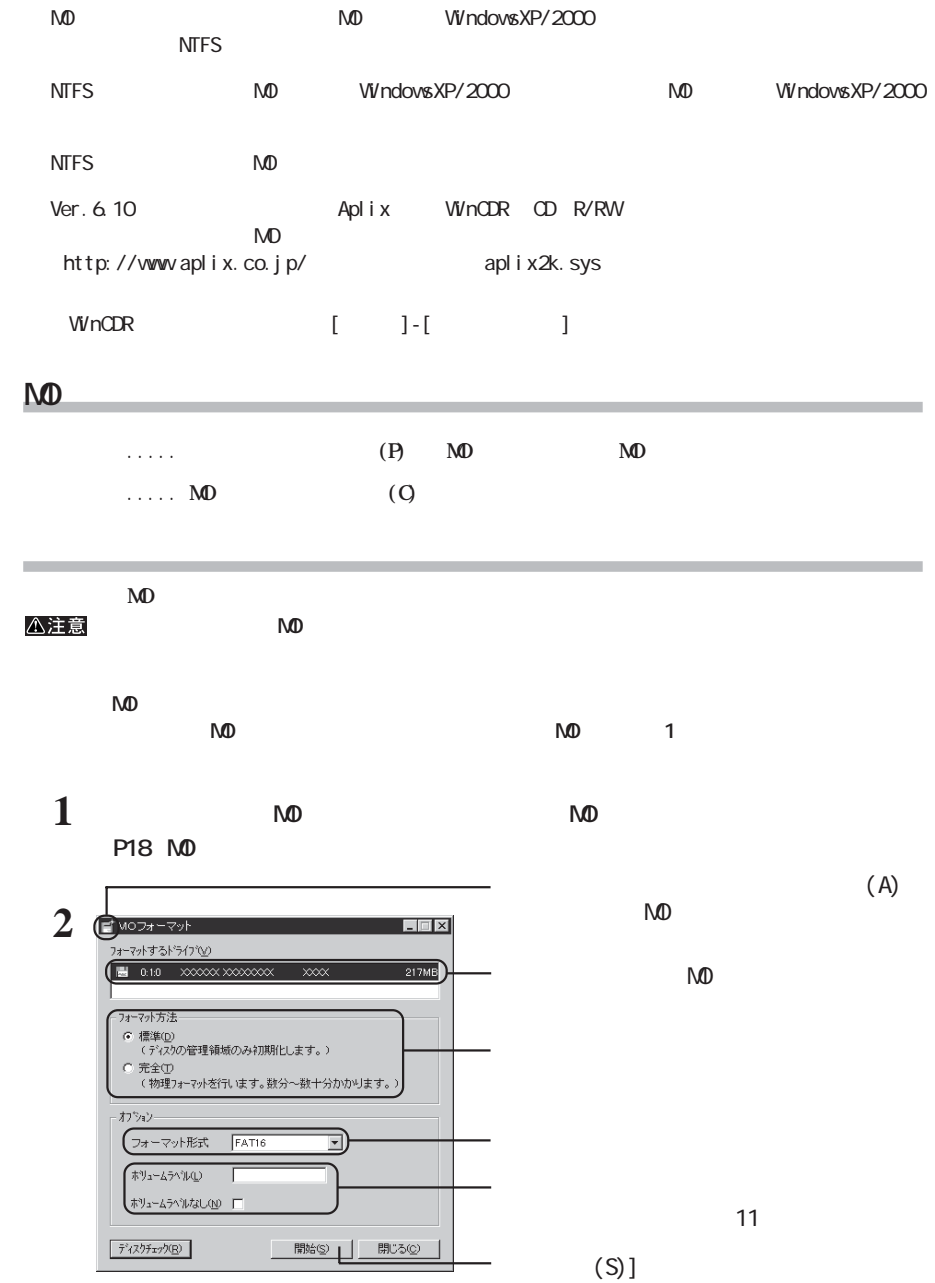

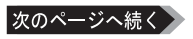

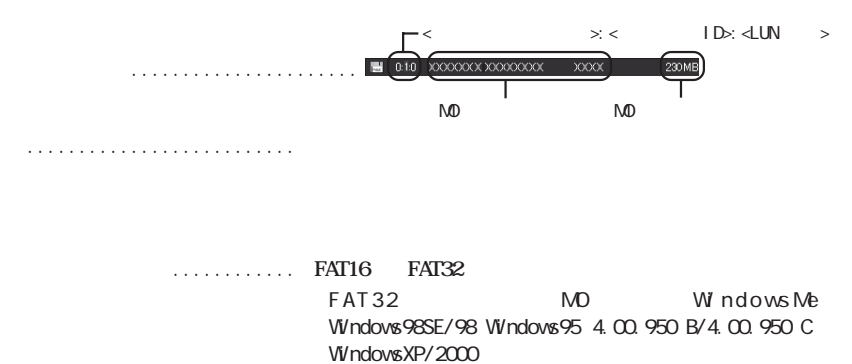

 $\mathbb{R}^n$  ...... **AD**  $\mathbb{R}^n$ **クを挿入した場合や、MOディスクを入れ替えた場合にク ック**

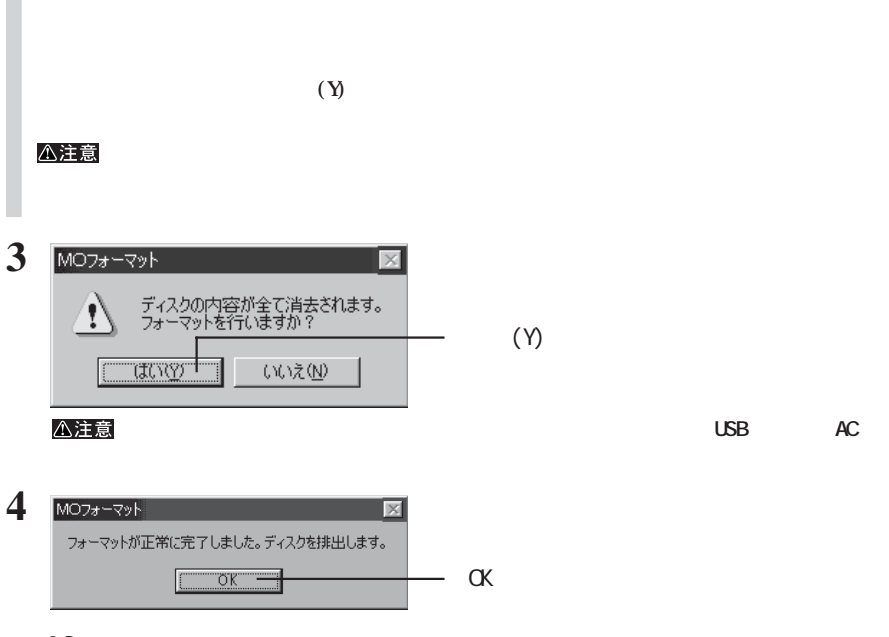

**MD** 

|                  |                       |            |                                                                                            | Macintosh                                             |           |                         |                      |           |            |                        |           |                       |
|------------------|-----------------------|------------|--------------------------------------------------------------------------------------------|-------------------------------------------------------|-----------|-------------------------|----------------------|-----------|------------|------------------------|-----------|-----------------------|
| <b>USB</b>       | <b>IEEE1394</b>       |            | USB IEEE1394<br>.<br>1.1.1.1.1                                                             | P20<br>P <sub>23</sub>                                |           |                         |                      |           |            |                        |           |                       |
| △注意              |                       |            |                                                                                            |                                                       | MD        |                         |                      |           | <b>USB</b> |                        |           | I EEE1394 AC          |
| <b>USB</b>       |                       |            |                                                                                            |                                                       |           |                         |                      |           |            |                        |           |                       |
| Mac OS           |                       |            |                                                                                            |                                                       |           |                         |                      |           |            |                        |           |                       |
| $<$ $Mac$ $OS$ 9 |                       |            |                                                                                            | $\rm{~}$                                              |           |                         |                      |           |            |                        |           |                       |
| $\mathbf{1}$     |                       |            | <b>NO</b>                                                                                  |                                                       |           |                         |                      |           |            |                        |           |                       |
|                  |                       |            | MD                                                                                         | 540NB                                                 |           | $\overline{\text{DOS}}$ |                      | <b>MD</b> |            |                        |           |                       |
|                  |                       |            |                                                                                            | P <sub>20</sub>                                       | 3         |                         |                      |           |            |                        |           |                       |
| $\overline{2}$   | <b>NO</b><br>$\cdots$ |            |                                                                                            |                                                       |           |                         |                      |           |            |                        |           |                       |
| 3                | $\mathbb{F}$          | 名 前: 名称未設定 | このディスクは、このコンピュータで読み込むこ<br>とができません。ディスクを初期化しますか?<br>フォーマット: Mac OS 標準 217.9 MB<br>取り出し<br>L | ∓।<br>初期化工                                            |           |                         |                      | <b>MD</b> |            |                        |           | $(\dot{\phantom{a}})$ |
|                  | M <sub>0</sub>        |            |                                                                                            |                                                       |           |                         |                      |           |            |                        |           |                       |
|                  | $\star$<br>$Mac$ $OS$ |            |                                                                                            | .                                                     | Mac 0S8 1 |                         |                      |           | 27         | $\prime$               | 13        |                       |
|                  | $Mac$ $OS$            |            |                                                                                            | .                                                     | Mac 0S8 1 |                         |                      |           | 27         | $\prime$               | 13        |                       |
|                  |                       | $DOS$      |                                                                                            | <b>W</b> ndows<br>DOS<br>230/540NB<br>MD<br>MD<br>DOS |           |                         |                      |           | 540MB      | 128/<br><b>W</b> ndows |           |                       |
|                  |                       |            |                                                                                            |                                                       |           |                         |                      |           | 11         | $\sqrt{2}$             | 5         |                       |
|                  |                       |            |                                                                                            |                                                       | △注意 DOS   |                         | Œ<br>P <sub>23</sub> | MD        |            | $\infty$               | I EEE1394 | MO                    |

Universal Disk Format ...

#### $<$  Mac OS X 10.0.4

**MEFRIAD Mac OS 8.6/9 Mac OS X Mac OS 8.6/9** 

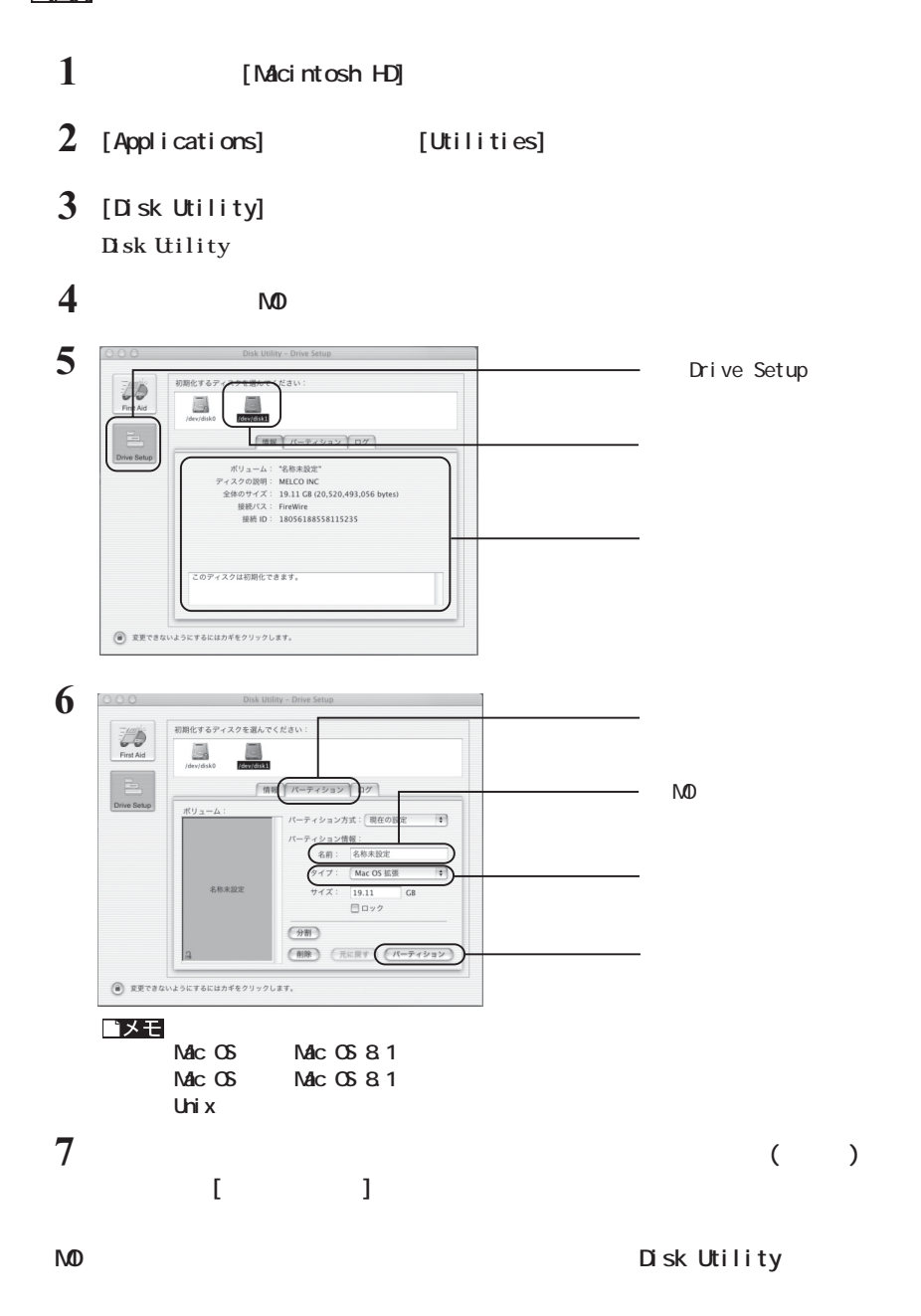

**4** $\overline{a}$ 

#### $<$  Mac OS X 10.1

**M注意 NO Mac OS 8.6/9 Mac OS X Mac OS 8.6/9** 

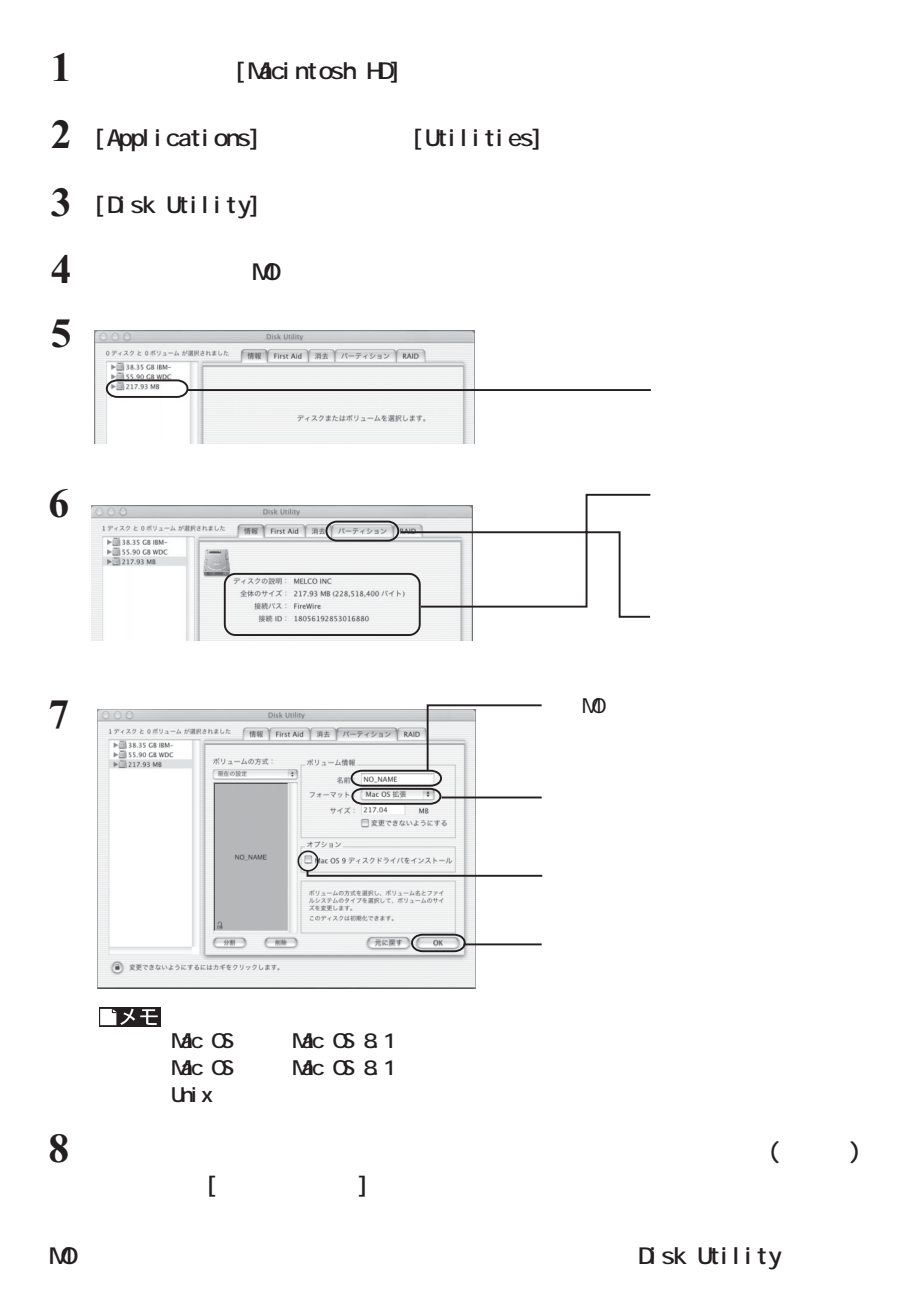

 $22 \parallel \text{M}\text{O}\cdot\text{C}$ 

#### **I** EEE1394

**Mac OS8.6/9 Disk Drive TuneUp-SE** 

■メモ Disk Drive TuneUp-SE P29

Mac OS X MacOS  $\lambda$ P21 22 Disk Drive TuneUp-SE

Disk Drive TuneUp-SE Disk Drive TuneUp-SE

> Disk Drive TuneUp-SE **Disk Drive TuneUp-SE**

Disk Drive TuneUp-SE Disk Drive TuneUp-SE  $\n *MacOS*\n$ 

**1 Disk Drive TuneUp-SE TuneUp-SE Disk Drive TuneUp-SE** 

**4** $\overline{5}$ 

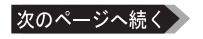

[FireWre Bus]

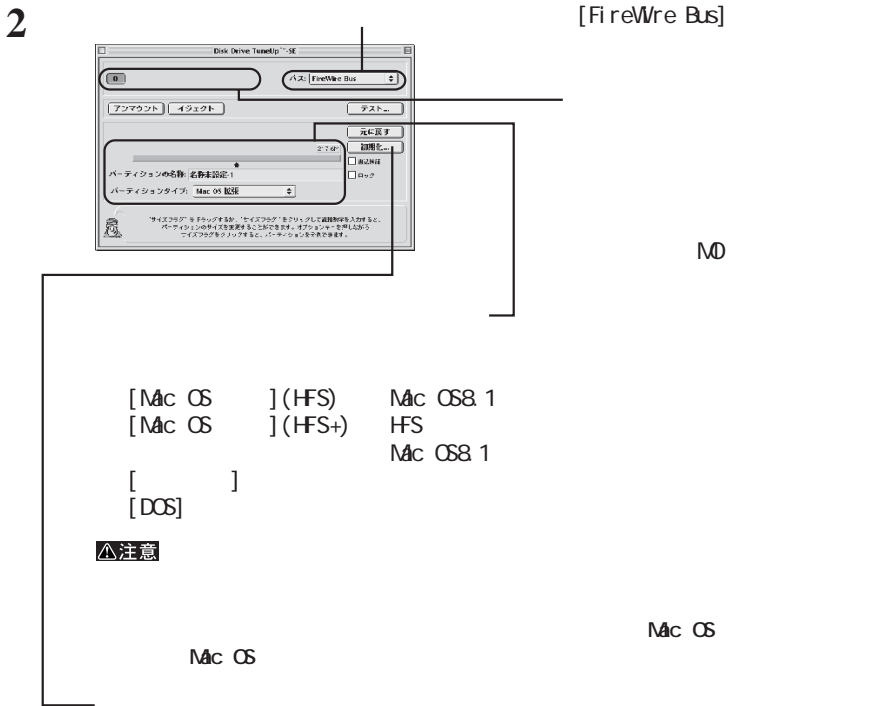

・ 詳しい操作方法は、Disk Drive TuneUp-SE起動後に【アップルメニュー】 [ヘルプ…]で表  $\mathsf{M}\mathsf{D}$ Disk Drive TuneUp-SE 成][物理フォーマット...]を選択すれば実行できます。 5 15

**コピー手順**

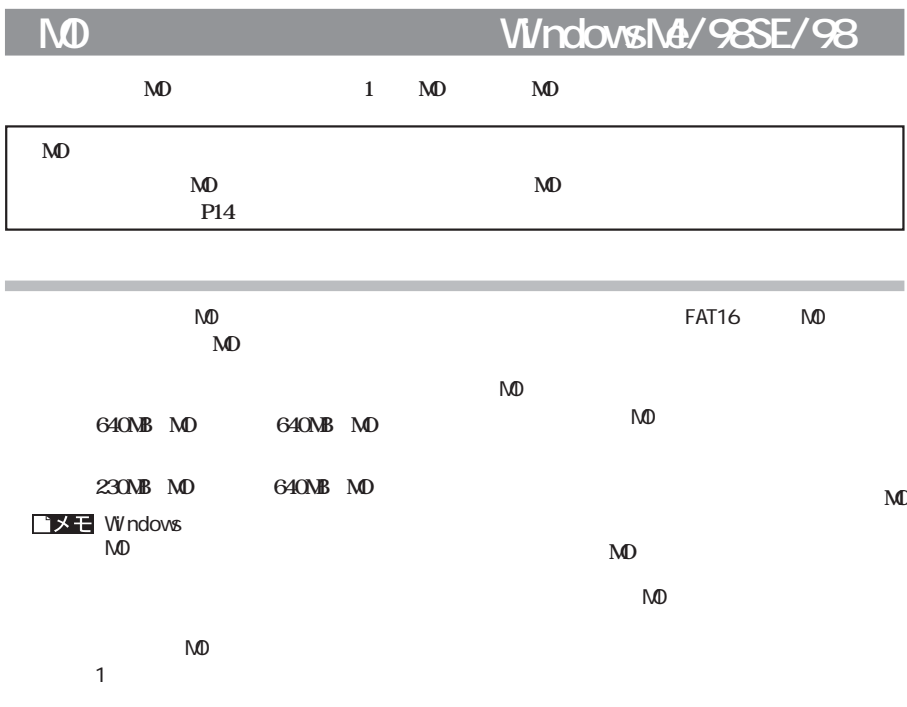

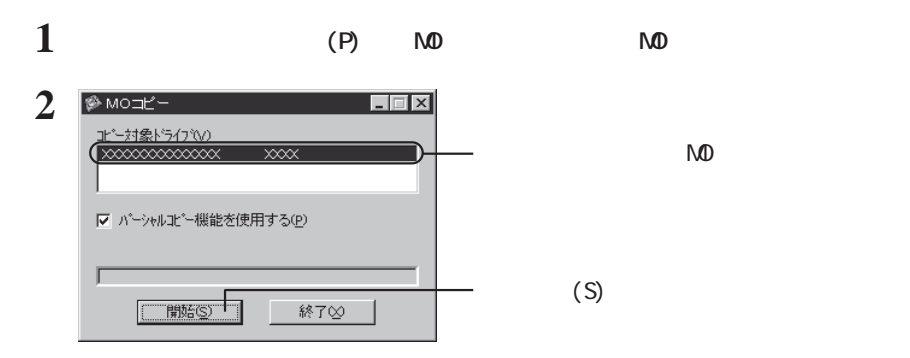

次のページへ続く

#### コメモ

#### $(P)$   $\checkmark$  (S)

 $N_{\rm 1}$ 

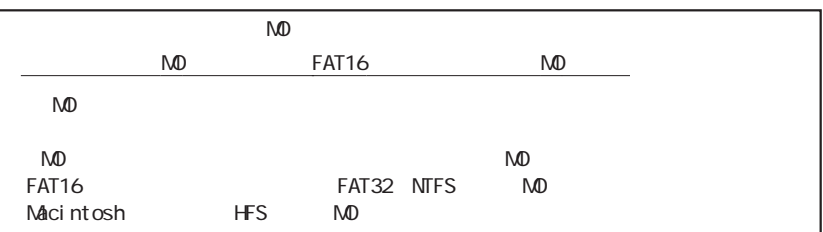

**3 10** 

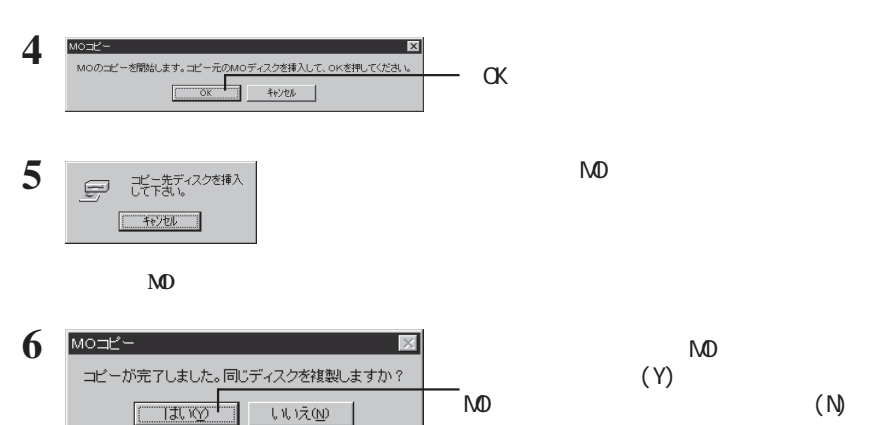

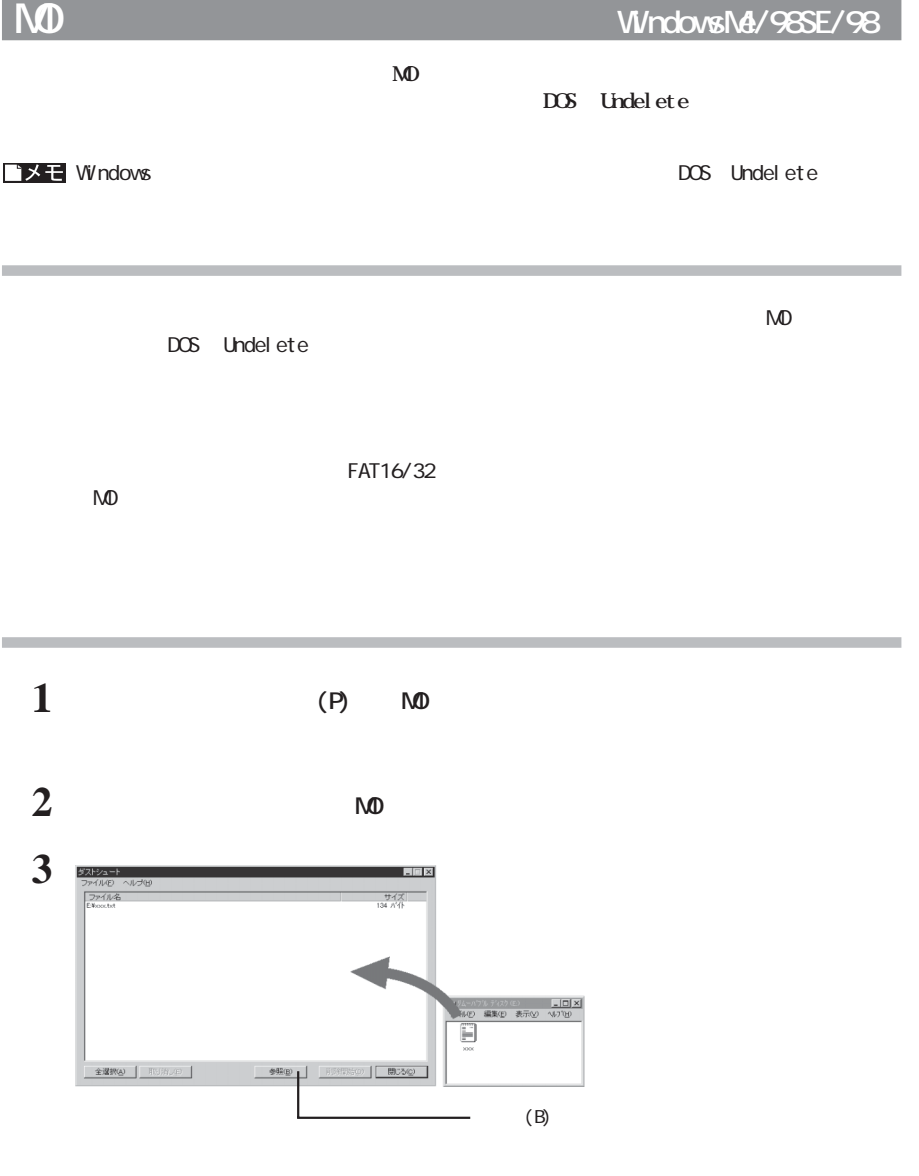

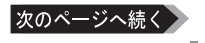

**5**

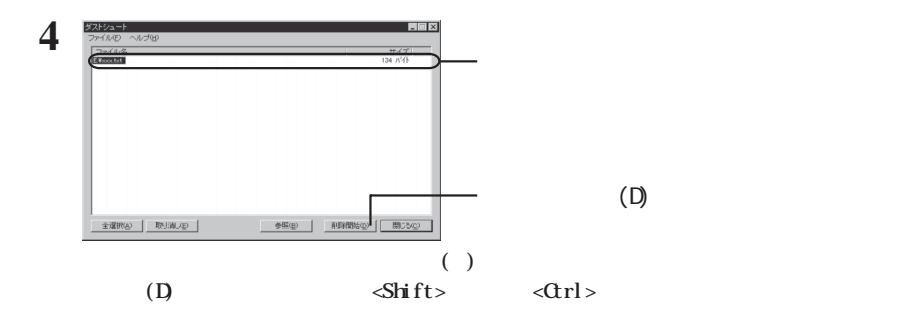

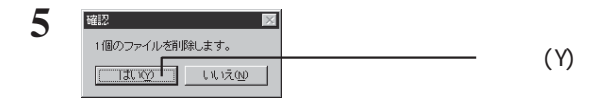

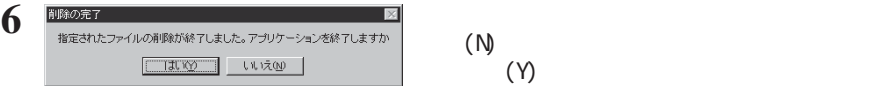

#### バメモ

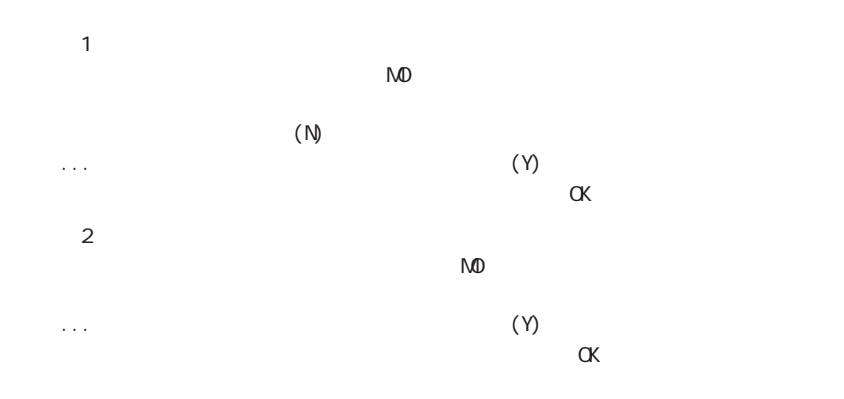

# **Windows**  $1$  (P)  $\sim$   $\infty$ **2 以降は画面の指示に従って操作します。**

## Disk Drive TuneUp-SE Macintosh

Disk Drive TuneUp-SE

**フォーマット以外の機能**

● MOディスクのイジェ

 $($ 

 $\bf M$ D **the MO** 

**アンインストール**

**5**

## Disk Drive TuneUp-SE

**Disk Drive TuneUp-SE** アファーキテクソアー<del>ル</del>

Disk Drive TuneUp-SE

1-52-18 **FAX: 03-5304-5692 E-mail: support@softarch.com** 03-5304-5690 9:00 17:00 EAX E-mail

**html** VEB

html Disk Drive TuneUp-SE CD-ROM

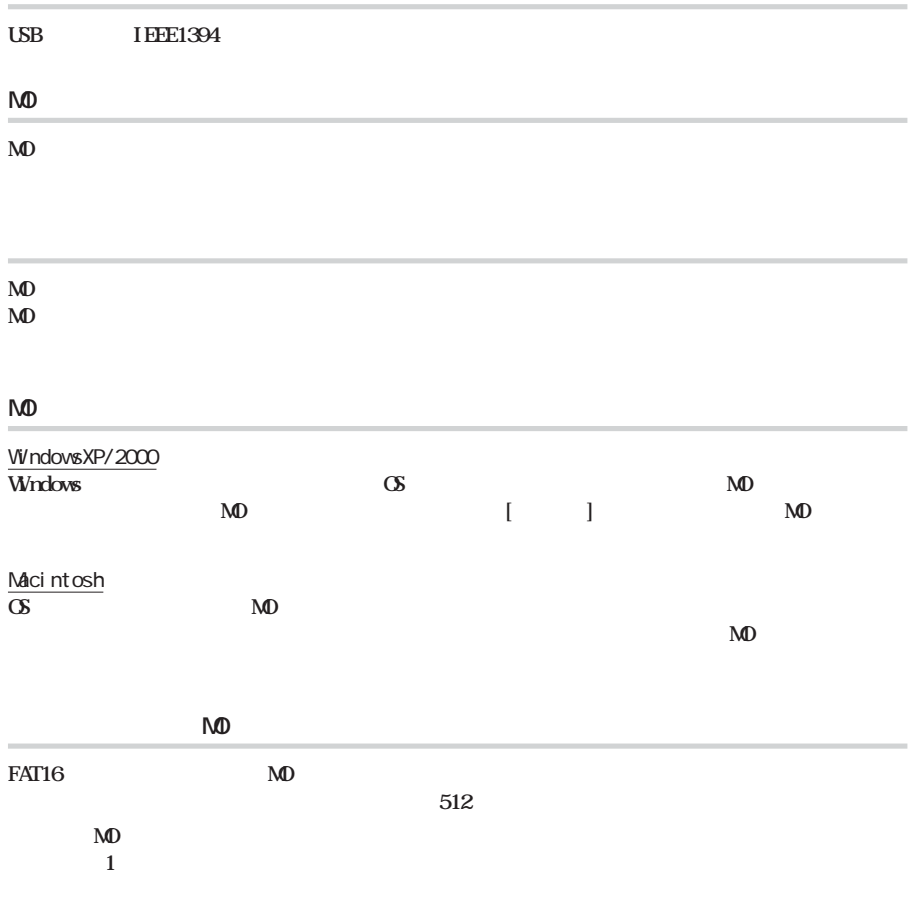

**ロード アンティー** 

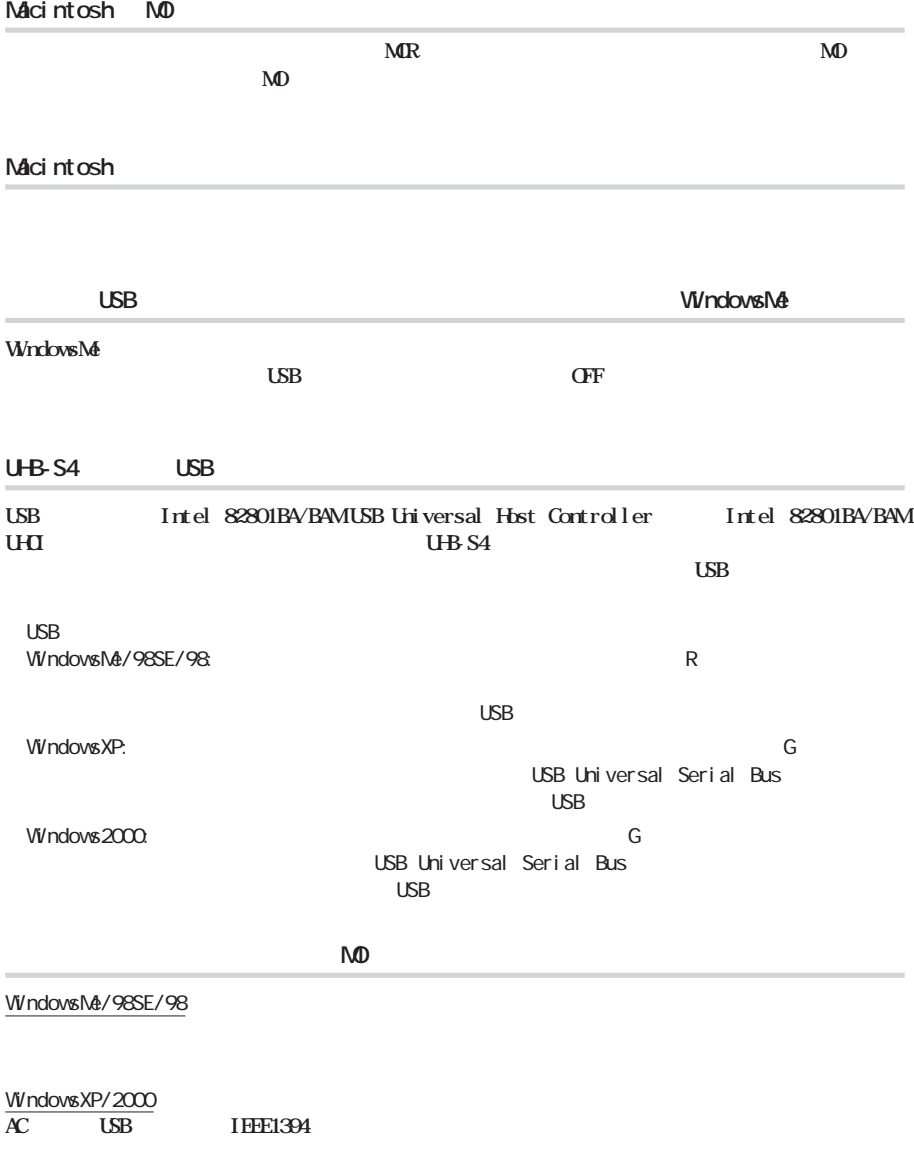

#### WindowsXP

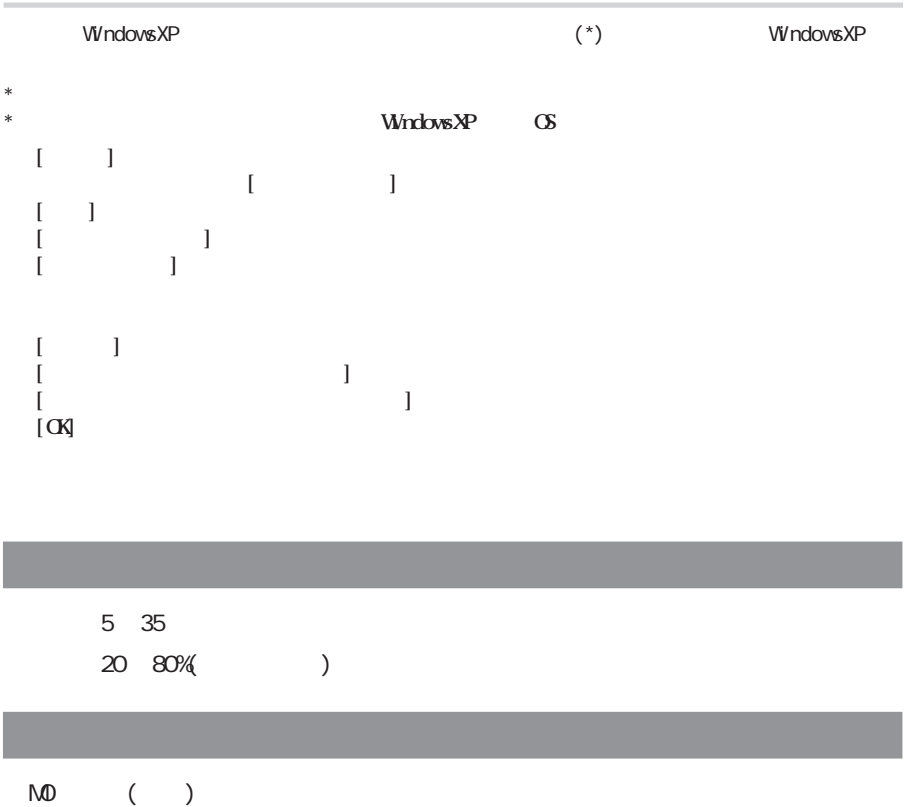

 $(http: //$ www.melcoinc.co.jp/)

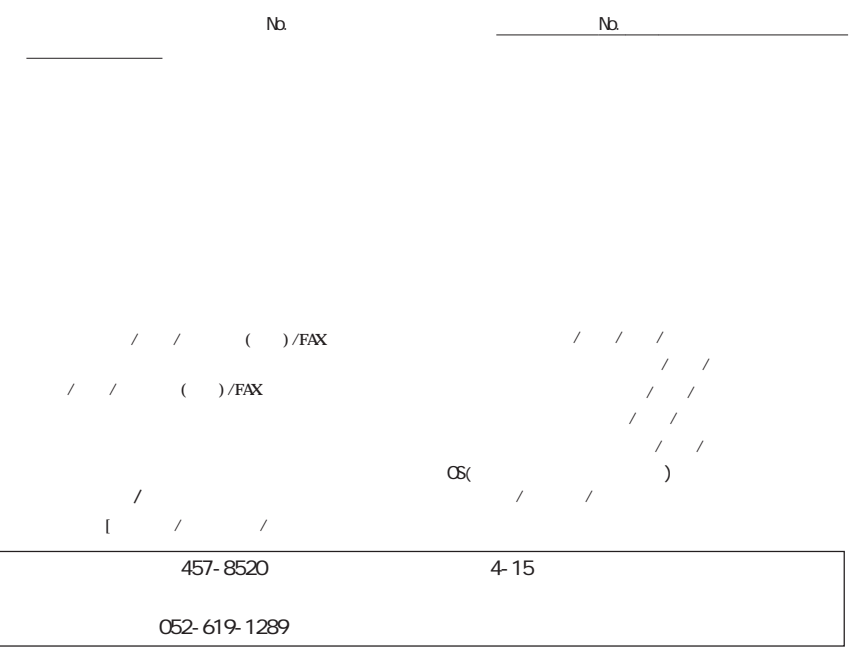

※ 宅配便など、送付の控えが残る方法でお送りください。郵送は固くお断り致します。

<u>る</u>は、輸送会社に関連をしていただくなどの提案を取ってください。

 $\mathbb{Z}$ 

#### (https://online.melcoinc.co.jp/user\_t/index.html)

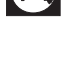

http://www.melcoinc.co.jp/

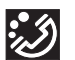

457-8520 4-15

ストレージ製品専用ダイヤル <東 京> 03-5326-3753  $9.30~12.00/13.00~19.00$  $/$  9:30 12:00/13:00 17:00 052-619-1188  $9.30~17:00$ 

・コンピュータ名と使用 OS